**First Edition, March 2009** 

*[www.moxa.com/product](http://www.moxa.com/product)*

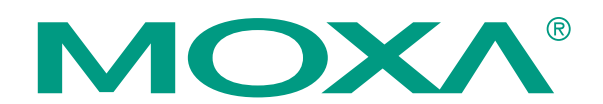

© 2009 Moxa Inc. All rights reserved. Reproduction without permission is prohibited.

The software described in this manual is furnished under a license agreement and may be used only in accordance with the terms of that agreement.

## **Copyright Notice**

Copyright © 2009 Moxa Inc. All rights reserved. Reproduction without permission is prohibited.

## **Trademarks**

MOXA is a registered trademark of Moxa Inc. All other trademarks or registered marks in this manual belong to their respective manufacturers.

## **Disclaimer**

Information in this document is subject to change without notice and does not represent a commitment on the part of Moxa.

Moxa provides this document "as is," without warranty of any kind, either expressed or implied, including, but not limited to, its particular purpose. Moxa reserves the right to make improvements and/or changes to this manual, or to the products and/or the programs described in this manual, at any time.

Information provided in this manual is intended to be accurate and reliable. However, Moxa assumes no responsibility for its use, or for any infringements on the rights of third parties that may result from its use.

This product might include unintentional technical or typographical errors. Changes are periodically made to the information herein to correct such errors, and these changes are incorporated into new editions of the publication.

## **Technical Support Contact Information [www.moxa.com/support](http://www.moxa.com/support)**

#### Moxa Americas:

Toll-free: 1-888-669-2872 Tel: +1-714-528-6777 Fax:  $+1-714-528-6778$ 

Fax: +49-89-3 70 03 99-99

#### Moxa China (Shanghai office): Toll-free: 800-820-5036 Tel: +86-21-5258-9955  $Fax: +86-10-6872-3958$

Moxa Europe: Tel: +49-89-3 70 03 99-0

Moxa Asia-Pacific: Tel: +886-2-8919-1230

Fax: +886-2-8919-1231

# **Table of Contents**

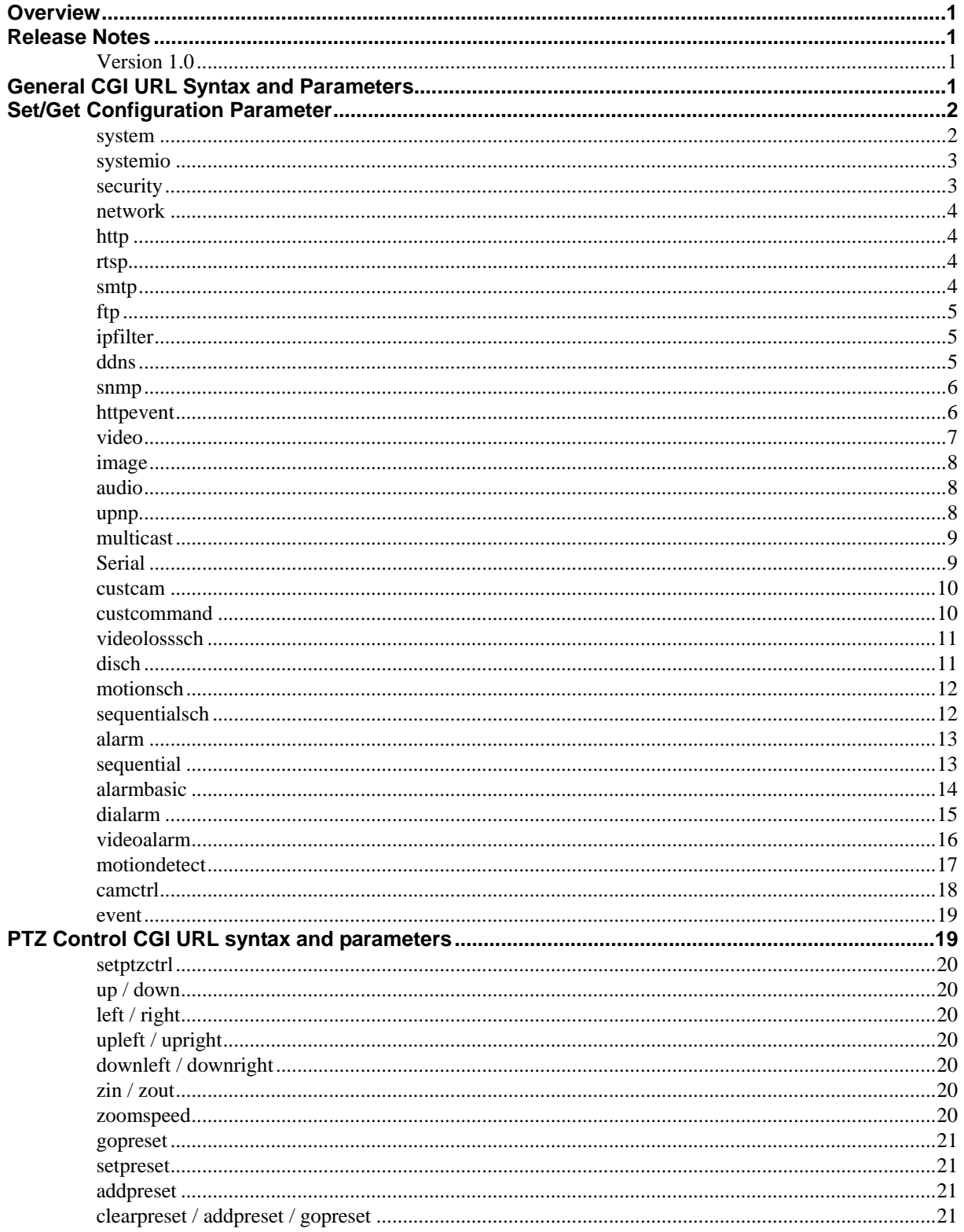

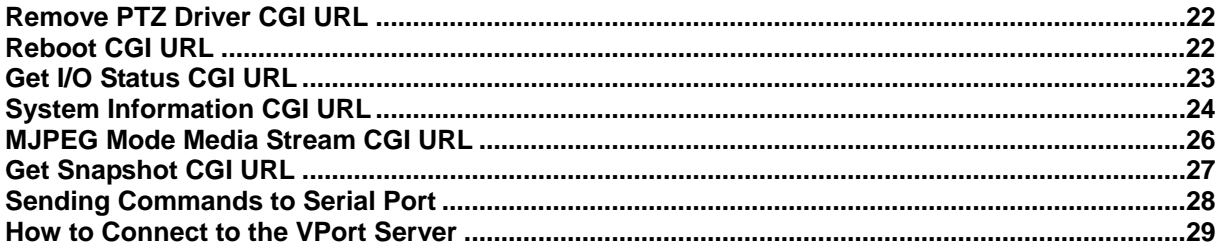

## <span id="page-4-0"></span>**Overview**

This document describes the CGI commands that are used for the Moxa VPort 1-ch video encoder and IP camera series. Commands are included for set/get configuration parameters and PTZ control.

# **Release Notes**

Version 1.0

## **Features**

• Includes VPort 351, VPort 251 and VPort 25 CGI Commands.

# **General CGI URL Syntax and Parameters**

 The CGIs are organized in function-related directories under the moxa-cgi directory, and are followed by one of two actions: *setParam.cgi* or *getParam.cgi*. The file extension of the CGI is required. Parameters are written in lower-case and composed by section and item parts. When the CGI request includes parameters, the parameters must be written exactly as shown in this document.

## **Syntax:**

http://<*servername*>/moxa-cgi/<action>.cgi?[<s*ection*>\_<item>=<*value*>[&<s*ection*>\_<item>= <*value*>...]]

## **Exa[mple:](http://videoserver.moxanet.net/moxa-cgi/setParam.cgi?http_httpport=80&rtsp_rtspport=554)**

http://videoserver.moxanet.net/moxa-cgi/setParam.cgi?http\_httpport=80&rtsp\_rtspport=554

### **Method:**

GET/POST

## **Response:**

HTTP/1.0 200 OK\r\n Content-Type: text/plain\r\n  $\ln$ <*parameter pair*> where <*parameter pair*> is <*section*>\_<item>=<*value*>\n [ <*parameter pair*> ]

When the action of the CGI command is setParam.cgi, <parameter pair> will not be returned. If the CGI command of getParam.cgi includes an invalid parameter name, the server will not return the value of the invalid parameter. When the CGI command of setParam includes an invalid parameter name, the server will not return the value of the invalid parameter.

## <span id="page-5-0"></span>**Example:**

HTTP/1.0 200 OK\r\n Content-Type: text/plain\r\n \r\n http\_httpport=80\n rtsp\_rtspport=554\n

# **Set/Get Configuration Parameter**

These parameters are used for different VPort 351 function sections. The parameters include system information, security, network, video, audio, and alarm. Every section has one or many items. Detailed information about sections and items is shown in the following table.

- Section names are typed in bold-face at the top of each table (e.g., system).
	- Parameters are case-sensitive. For example:

 G: getParam.cgi available S: setParam.cgi available

#### Character set

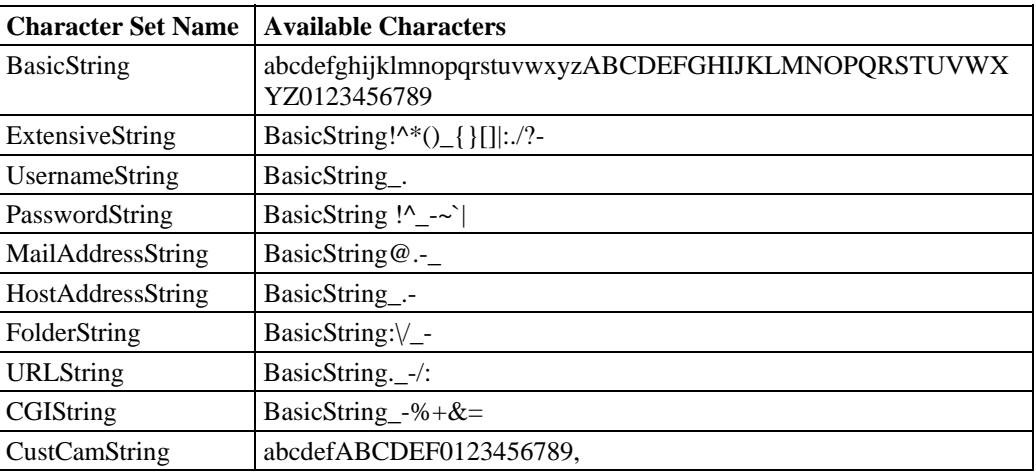

## system

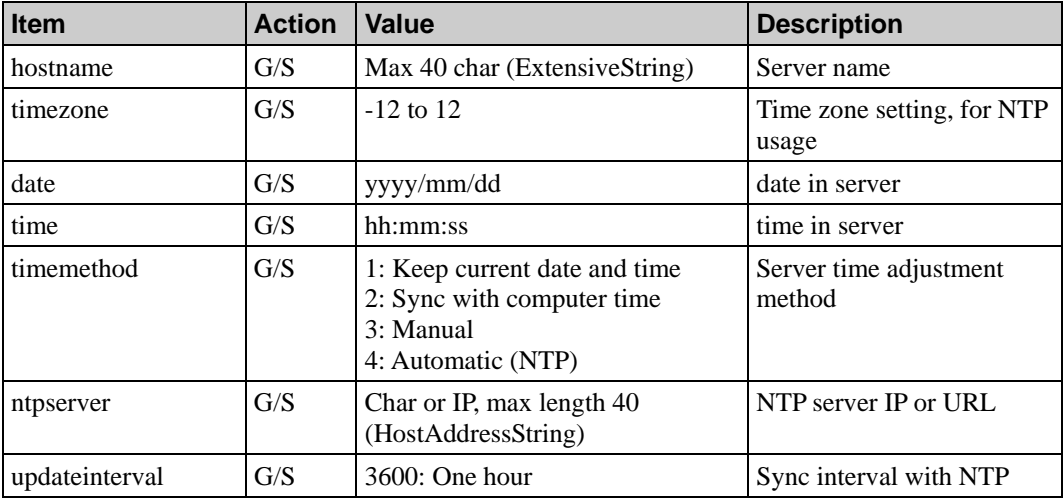

<span id="page-6-0"></span>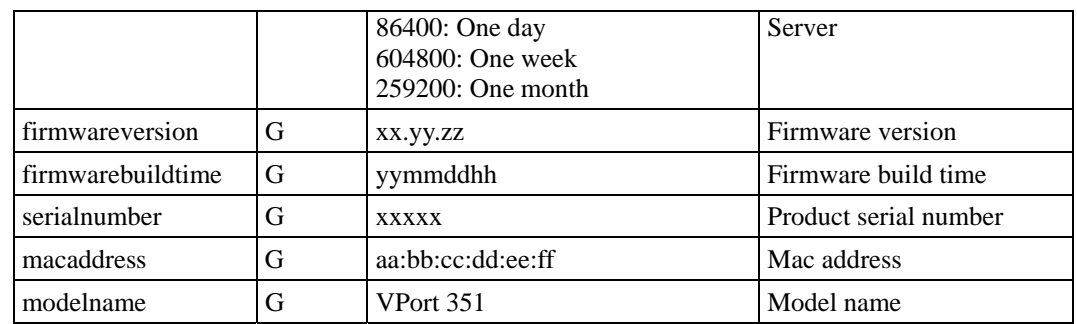

## **Example:**

## **Change Server Time:**

http://videoserver.moxanet.net/moxa-cgi/setParam.cgi?system\_timemethod=3&date=yyyy/mm/dd &time=hh:mm:ss

## **Set NTP**

http://videoserver.moxanet.net/moxa-cgi/setParam.cgi?system\_timemethod=4&ntpserver=bitsy.mi t.edu&timezone=8&updateinterval=3600

## systemio

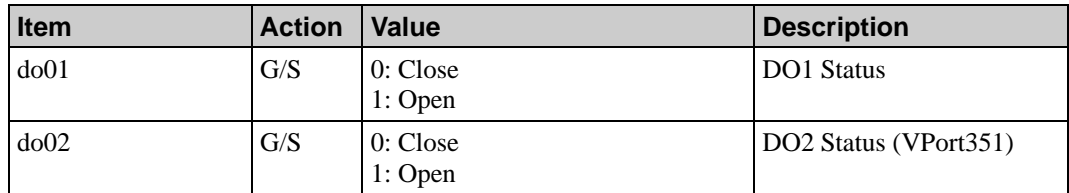

# security

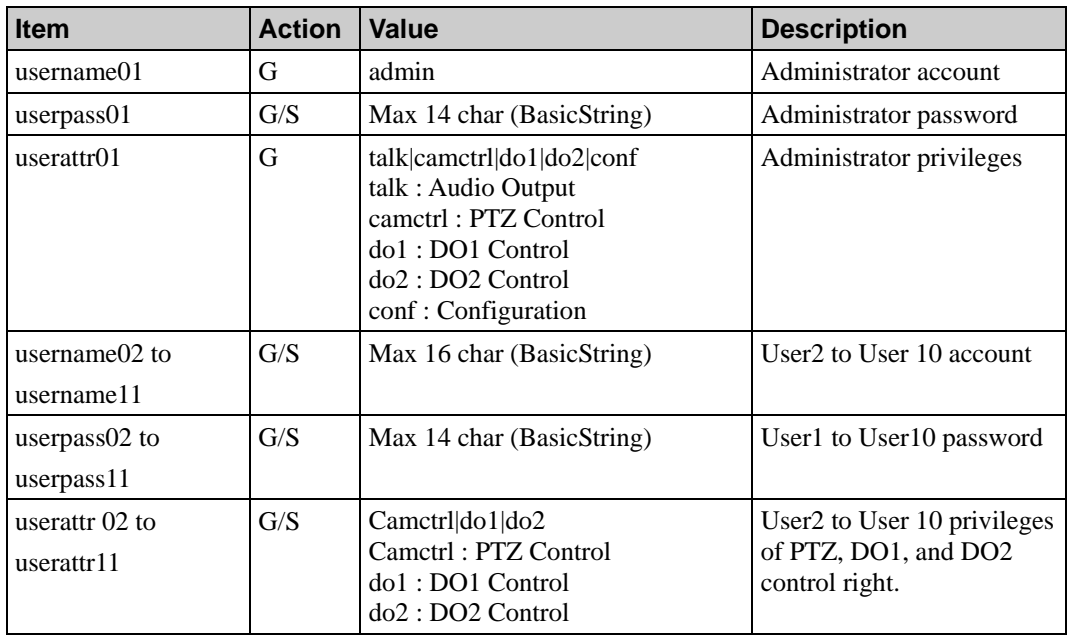

#### **Note: "do2" is only for the VPort 351 and "camctrl" for the VPort 351 and VPort 251.**

## <span id="page-7-0"></span>network

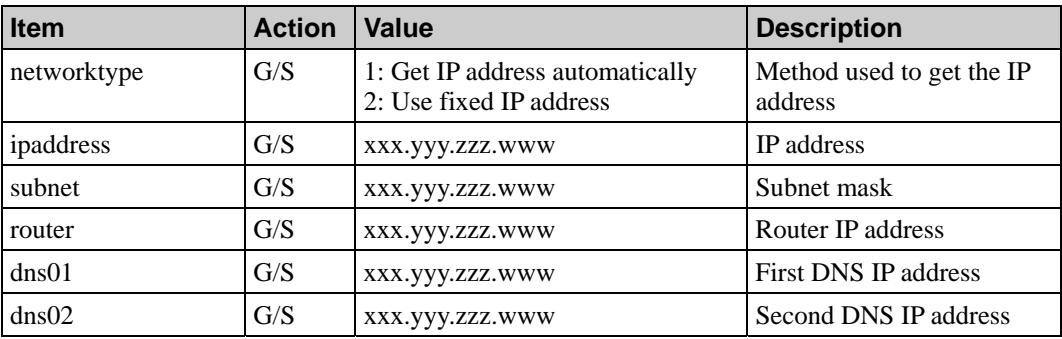

## http

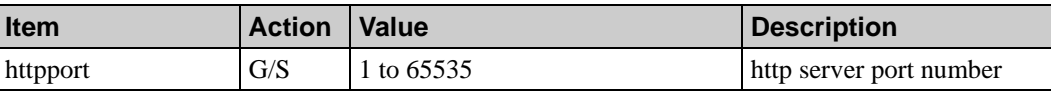

## rtsp

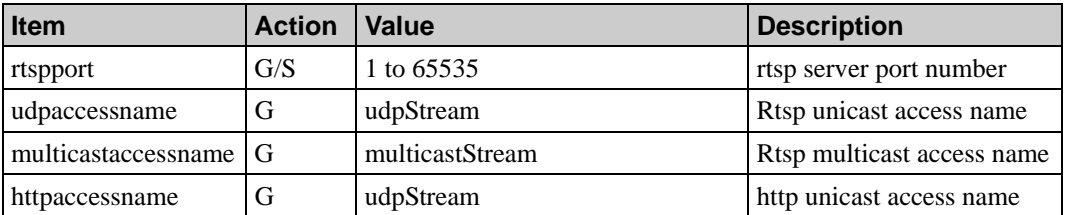

Note that in the RTSP procedure, the Moxa video product uses the keep-alive mechanism to check whether the client is still alive or not. For the "SETUP" response, the "timeout" item is inserted into the "session" header. The value of the "timeout" item is 60 seconds. The client needs to send an "OPTIONS" request to reset the timeout timer. If the client doesn't send an "OPTIONS" value of more than 30 seconds, then the Moxa video product sends the "SET\_PARAMETER" request to the client. The client should respond to the request ("200 OK" is the usual response, but any response is okay). When the client doesn't send an "OPTIONS" request or "SET\_PARMETER" response of over 60 seconds, then the Moxa video product will shut down the client's connection.

## smtp

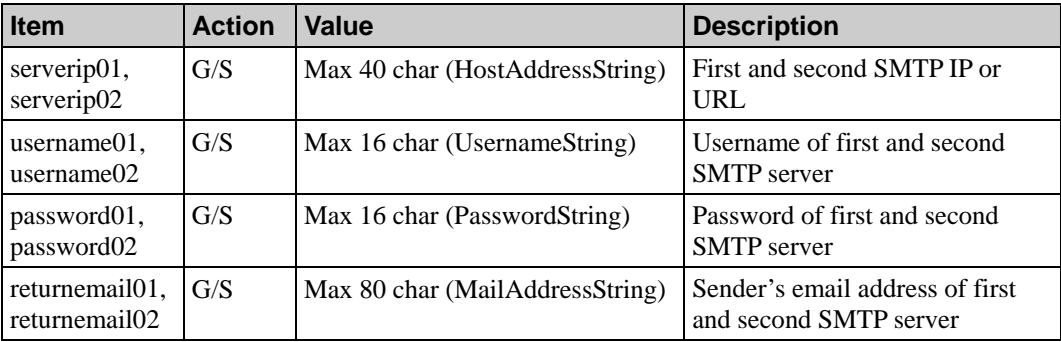

<span id="page-8-0"></span>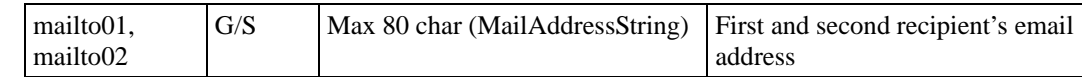

ftp

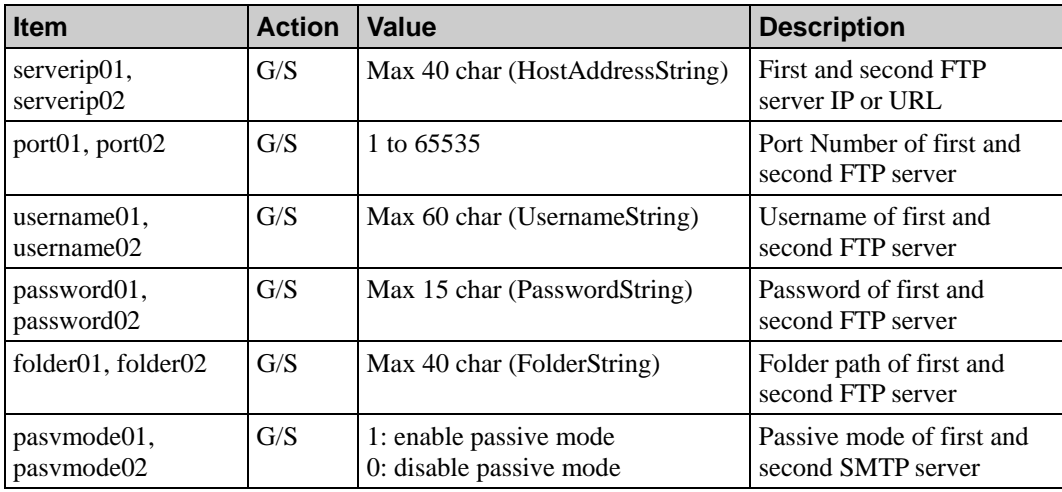

# ipfilter

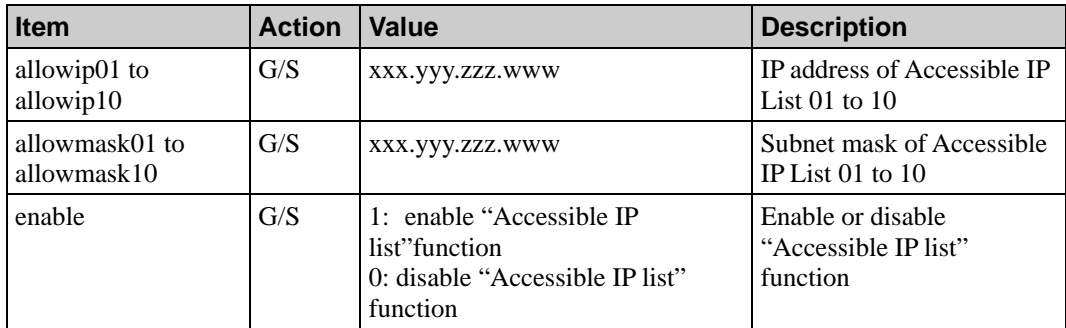

# ddns

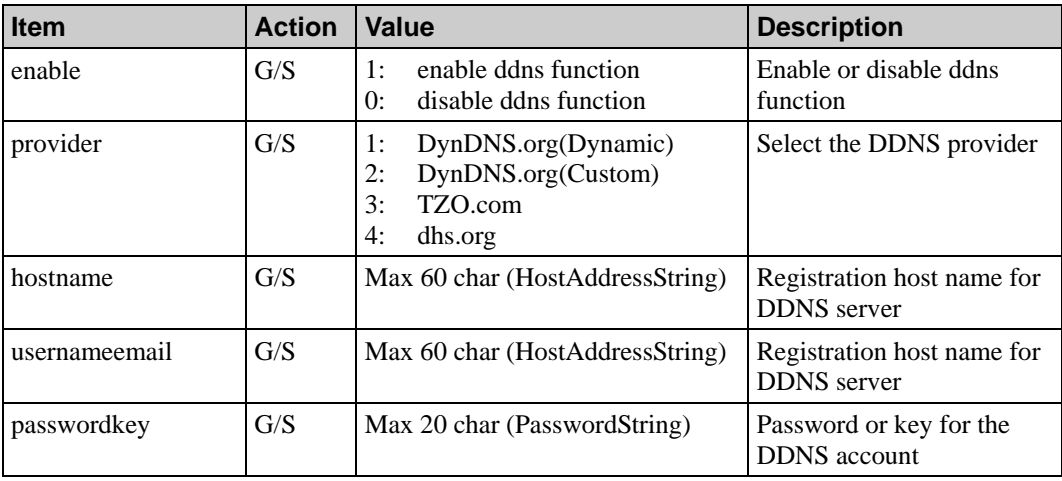

# <span id="page-9-0"></span>snmp

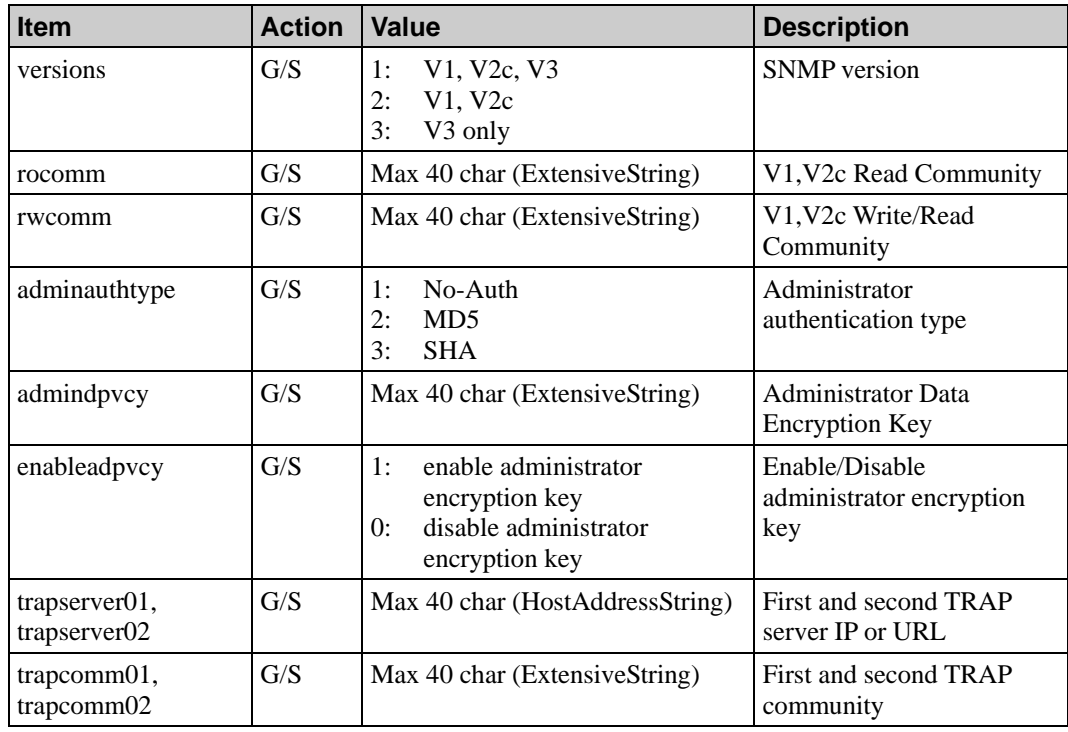

# httpevent

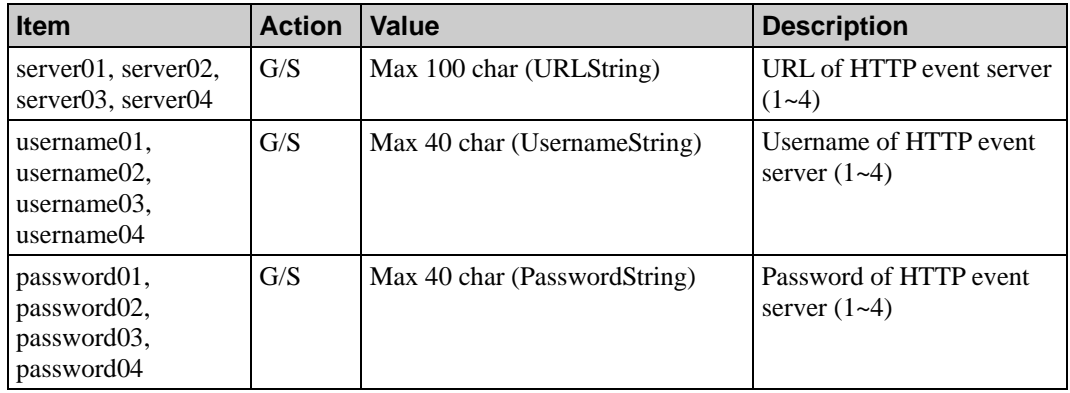

# <span id="page-10-0"></span>video

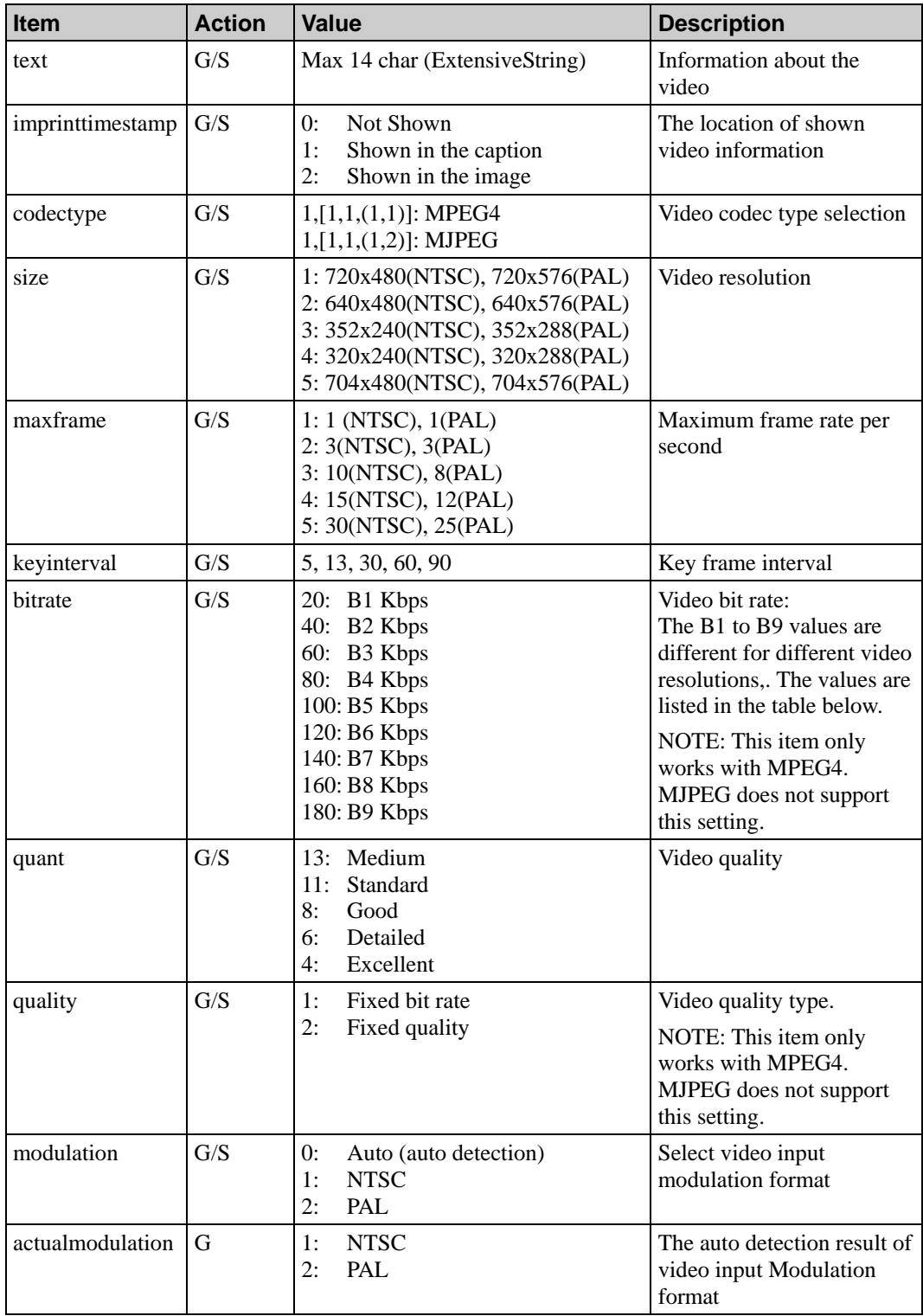

**NOTE: "modulation" in VPort25 is read-only.** 

<span id="page-11-0"></span>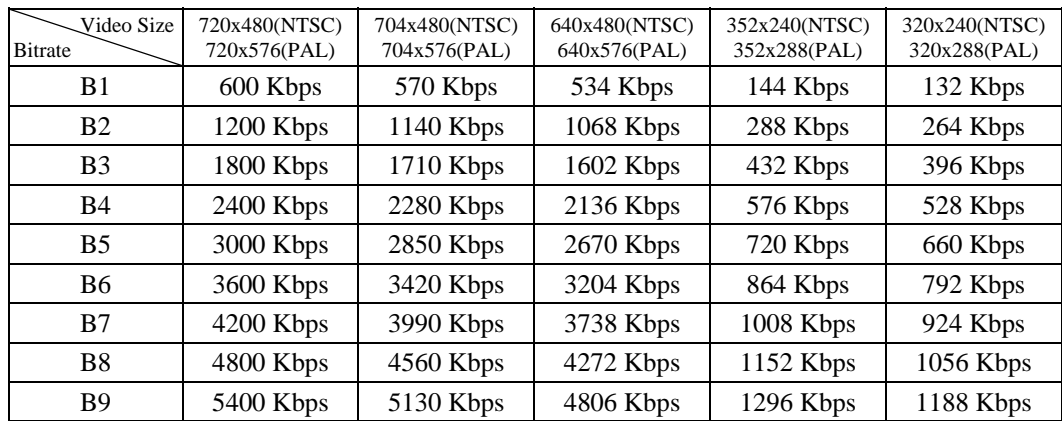

# image

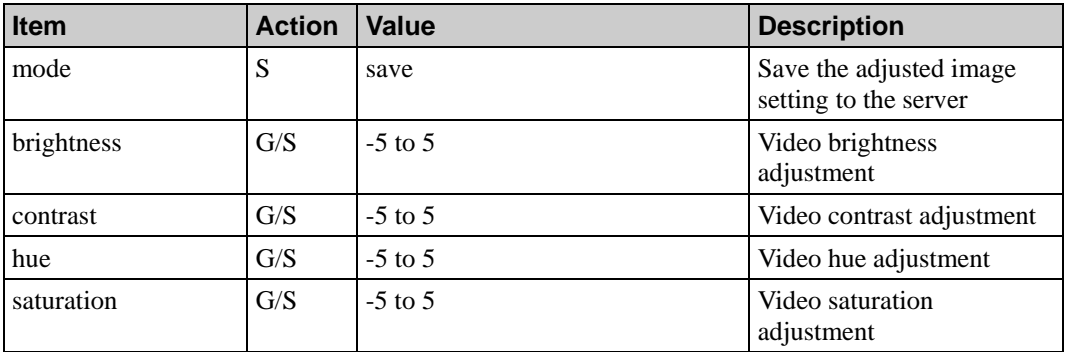

# audio

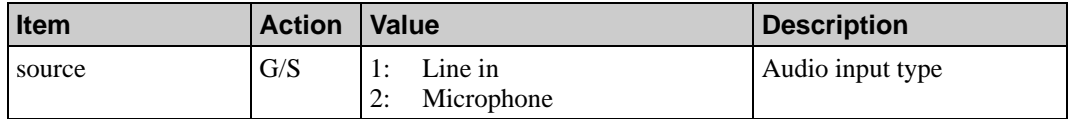

# upnp

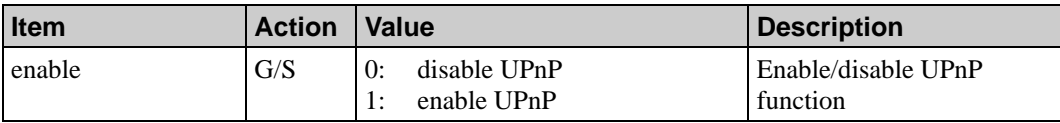

## <span id="page-12-0"></span>multicast

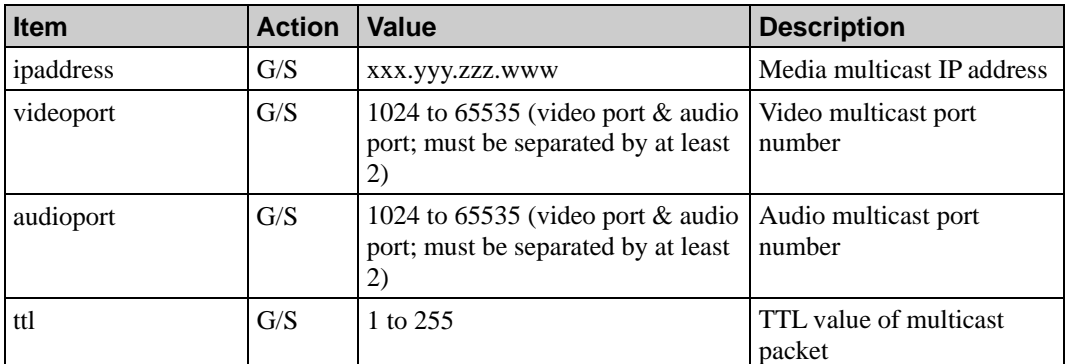

## Serial

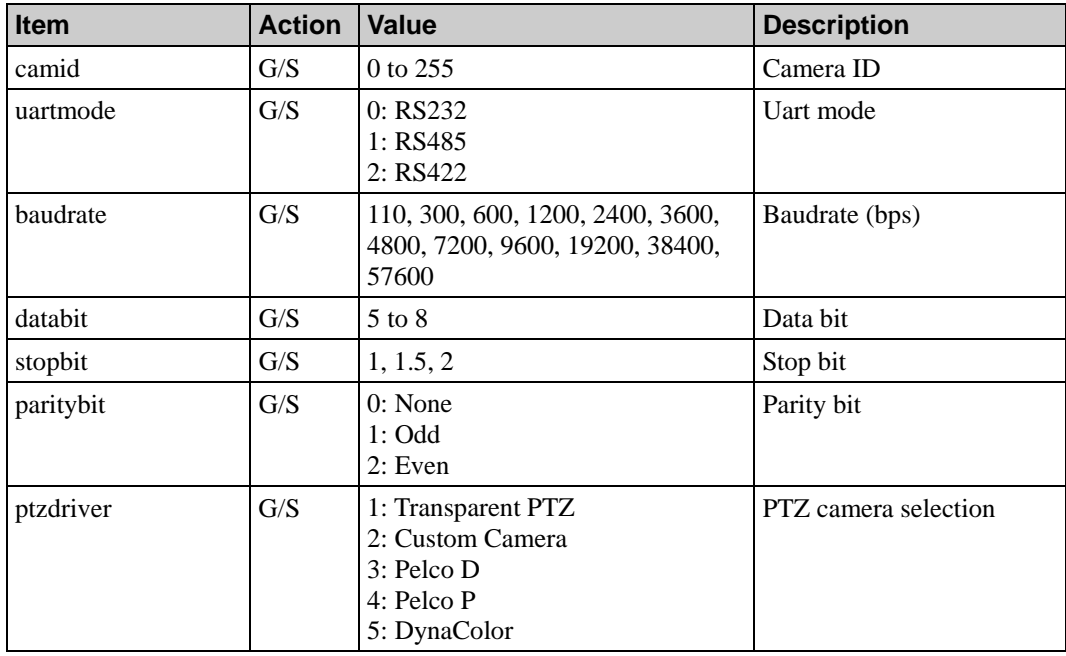

**Note: This section is for the VPort 351 and VPort 251.** 

## <span id="page-13-0"></span>custcam

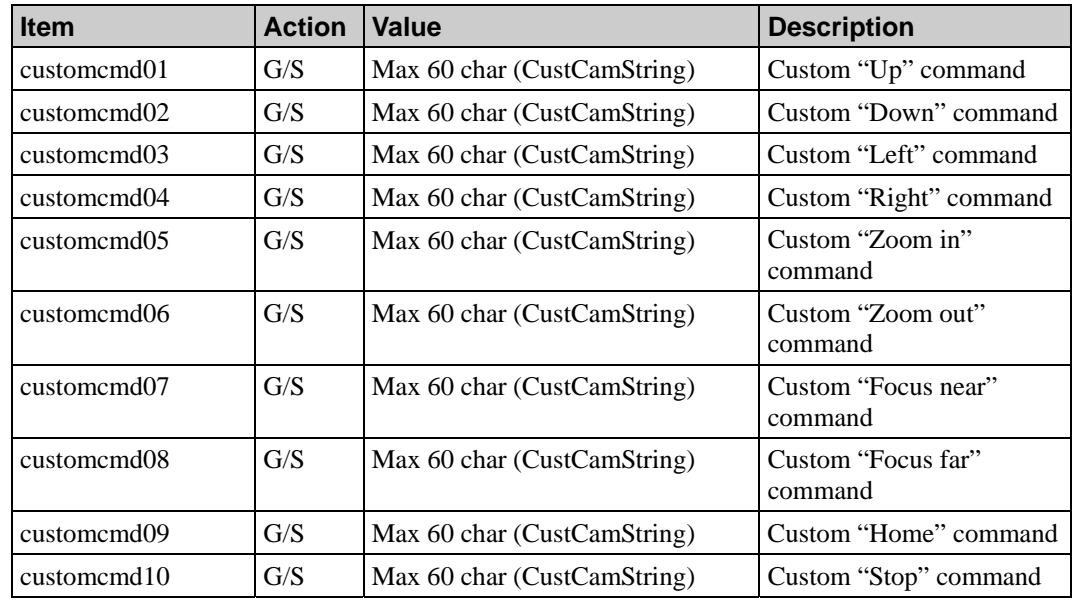

**Note: This section is for the VPort 351 and VPort 251.** 

## custcommand

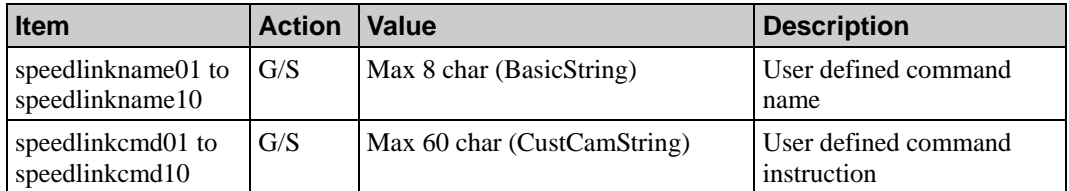

**Note: This section is for the VPort 351 and VPort 251.** 

# <span id="page-14-0"></span>videolosssch

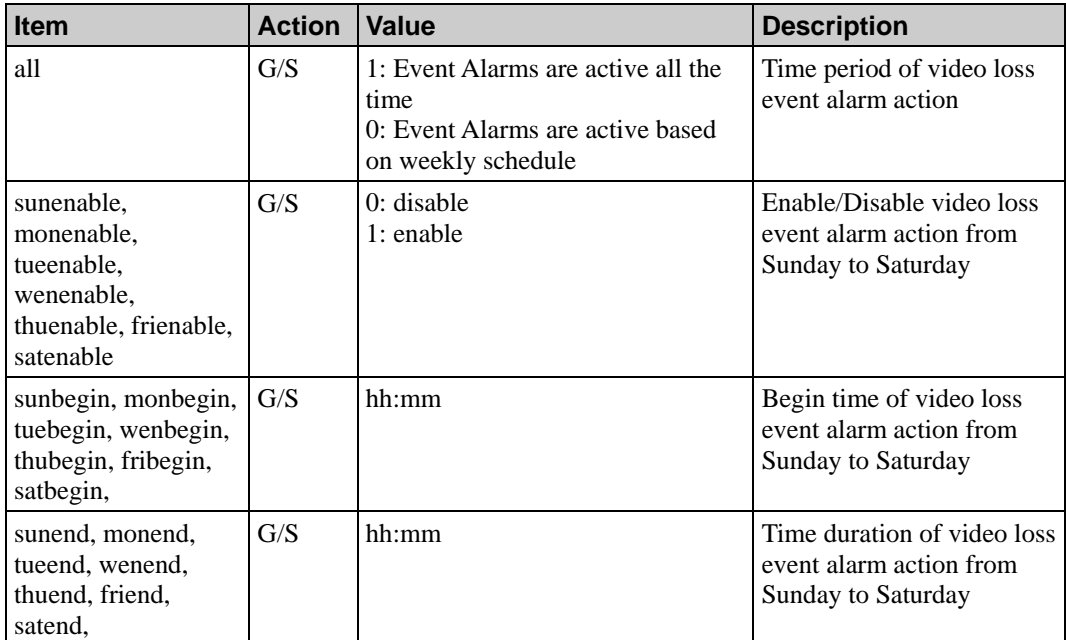

# disch

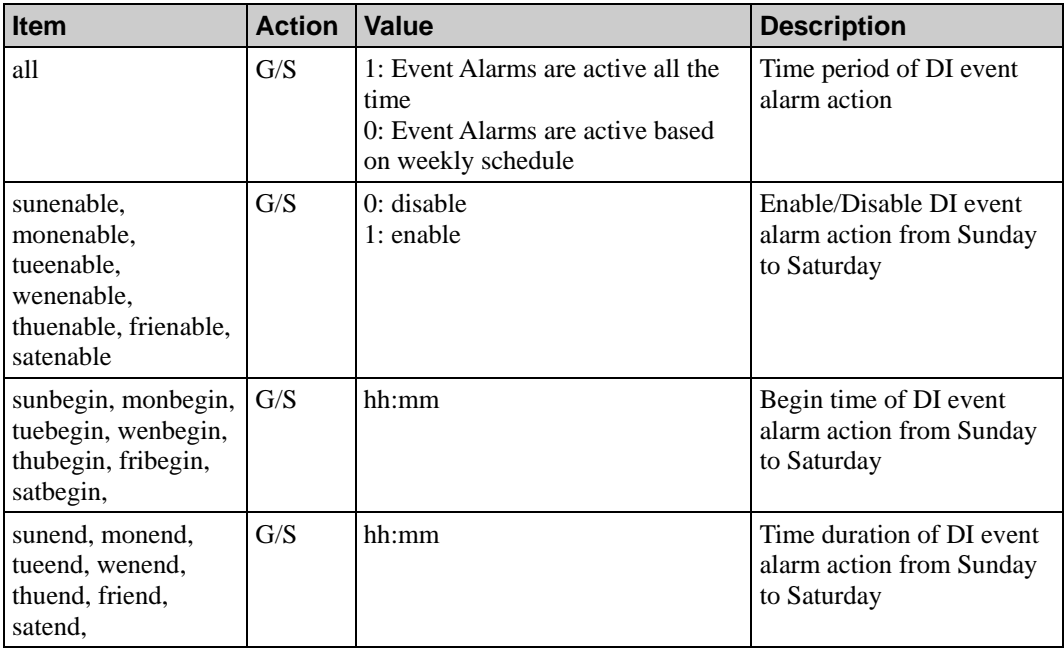

# <span id="page-15-0"></span>motionsch

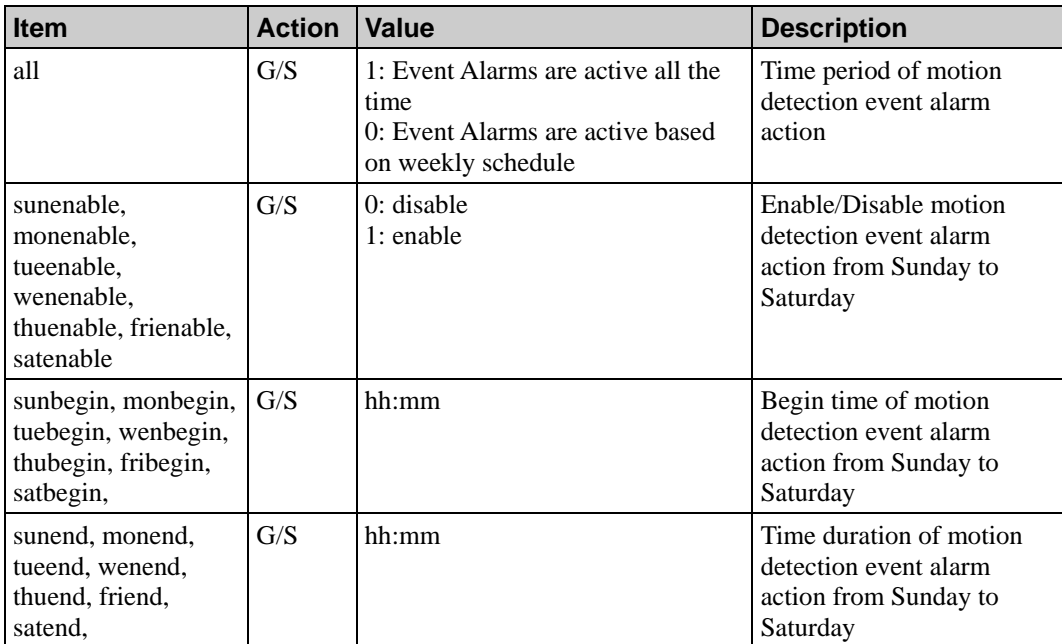

# sequentialsch

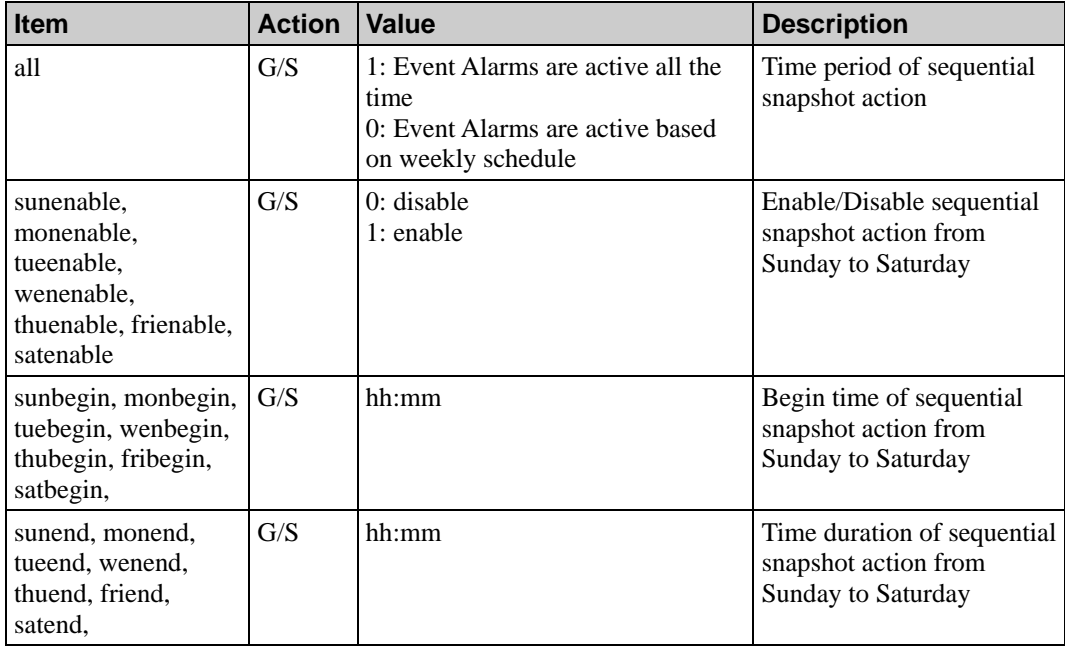

## <span id="page-16-0"></span>alarm

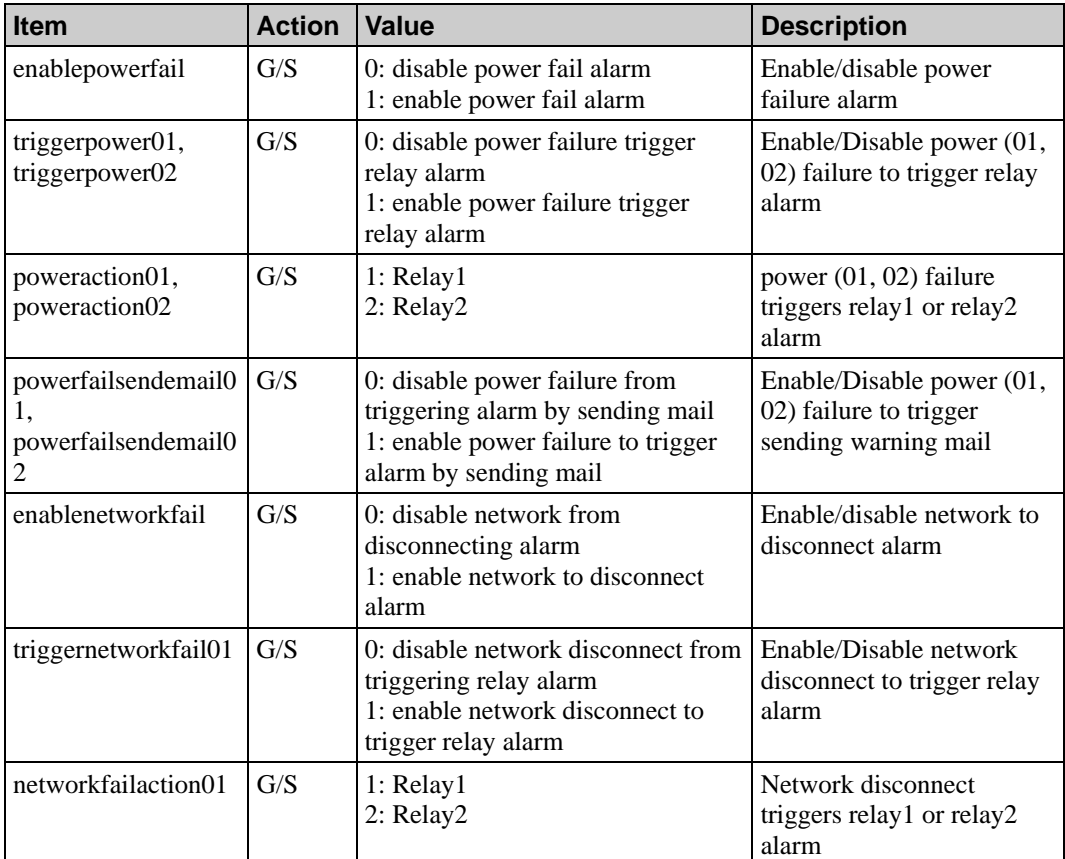

**Note: "enablepowerfail", "triggerpowerxx", "poweractionxx" and "powerfailsendemailxx" are only for the VPort 351.** 

# sequential

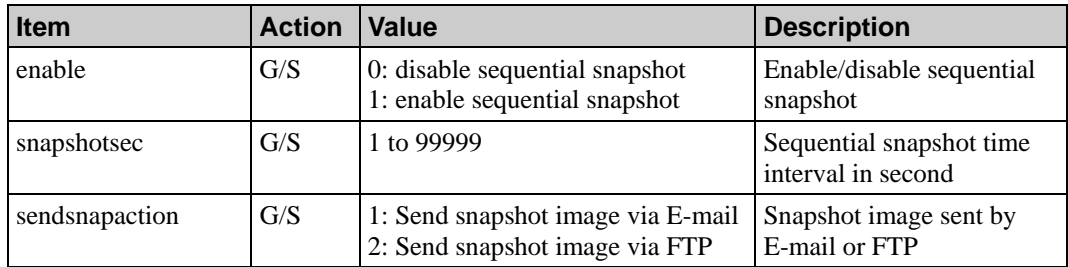

## <span id="page-17-0"></span>alarmbasic

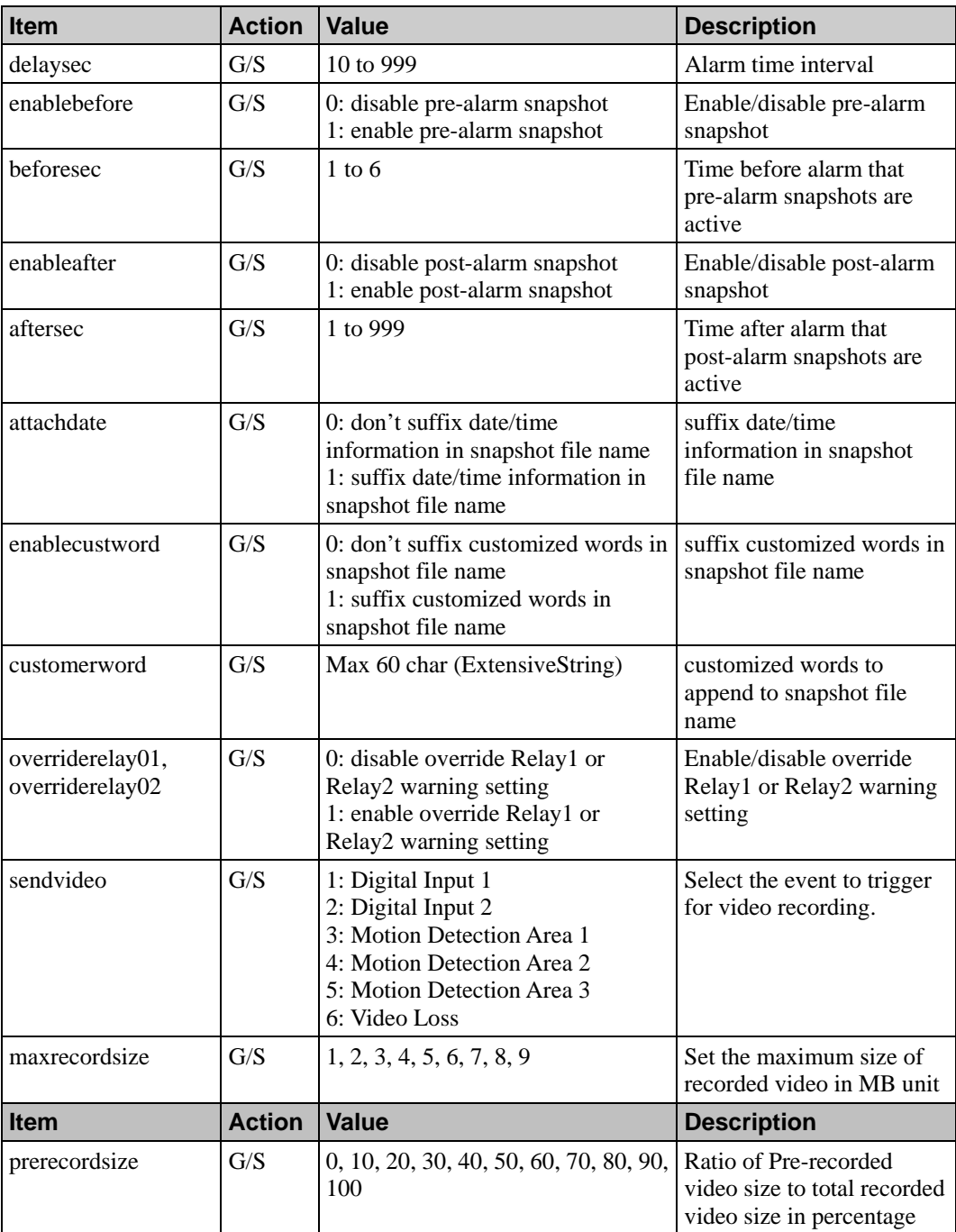

**Note: "overriderelay02", "sendvideo", "maxrecordsize" and "prerecordsize" are only for the VPort 351** 

# <span id="page-18-0"></span>dialarm

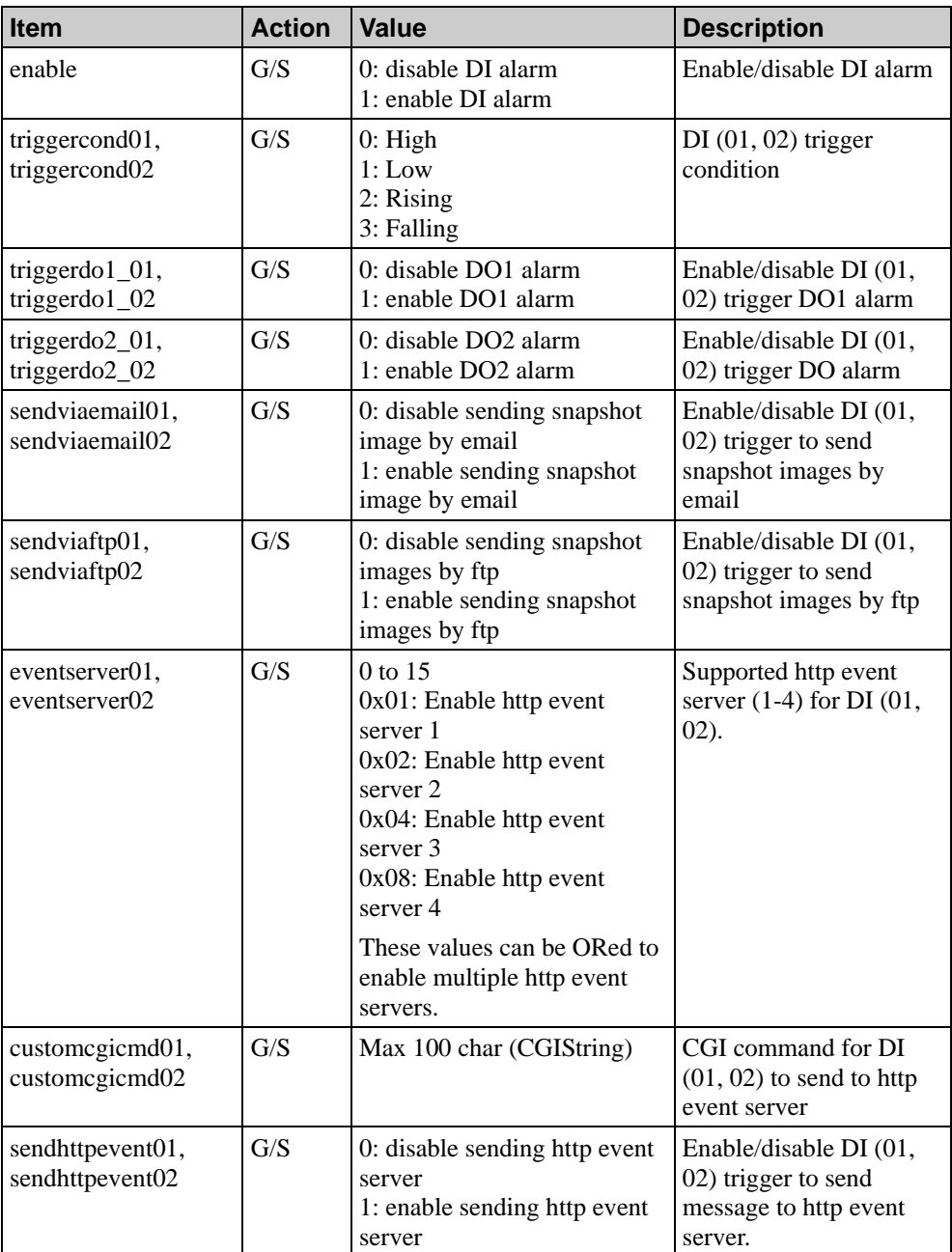

**Note: In this section, all "xx02" are only for the VPort 351.** 

## <span id="page-19-0"></span>videoalarm

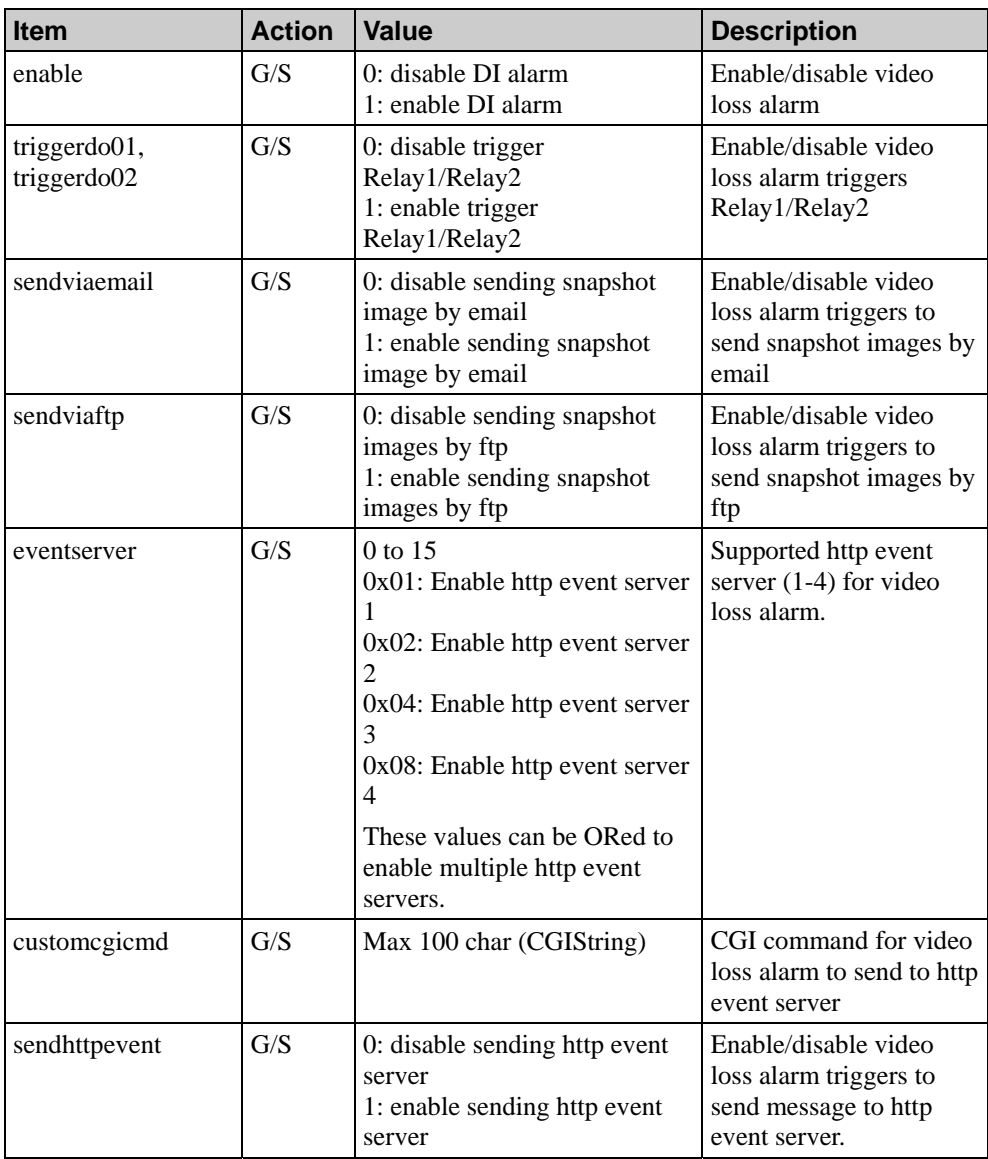

**Note: In this section, all "xx02" are only for the VPort 351.** 

# <span id="page-20-0"></span>motiondetect

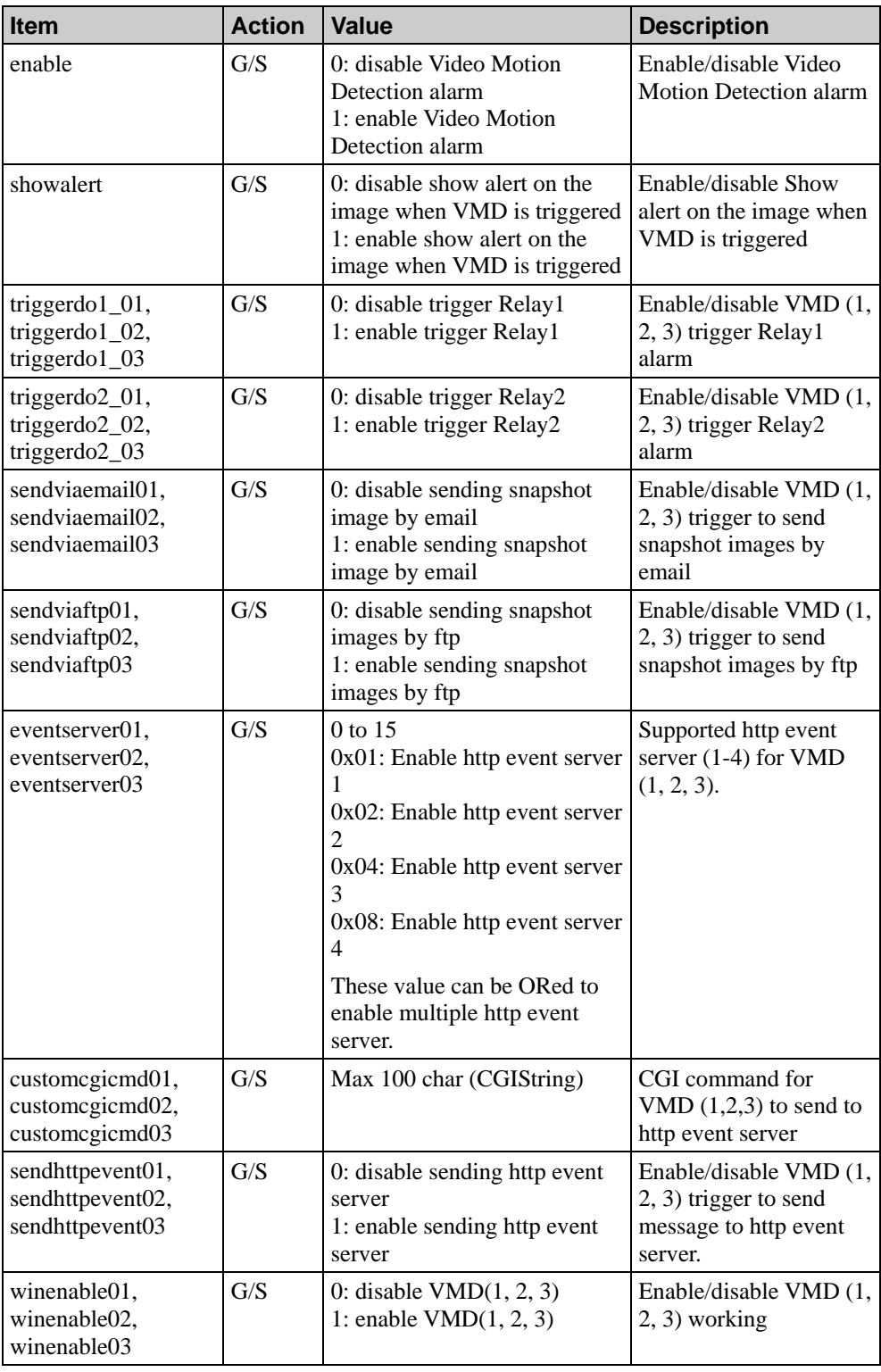

<span id="page-21-0"></span>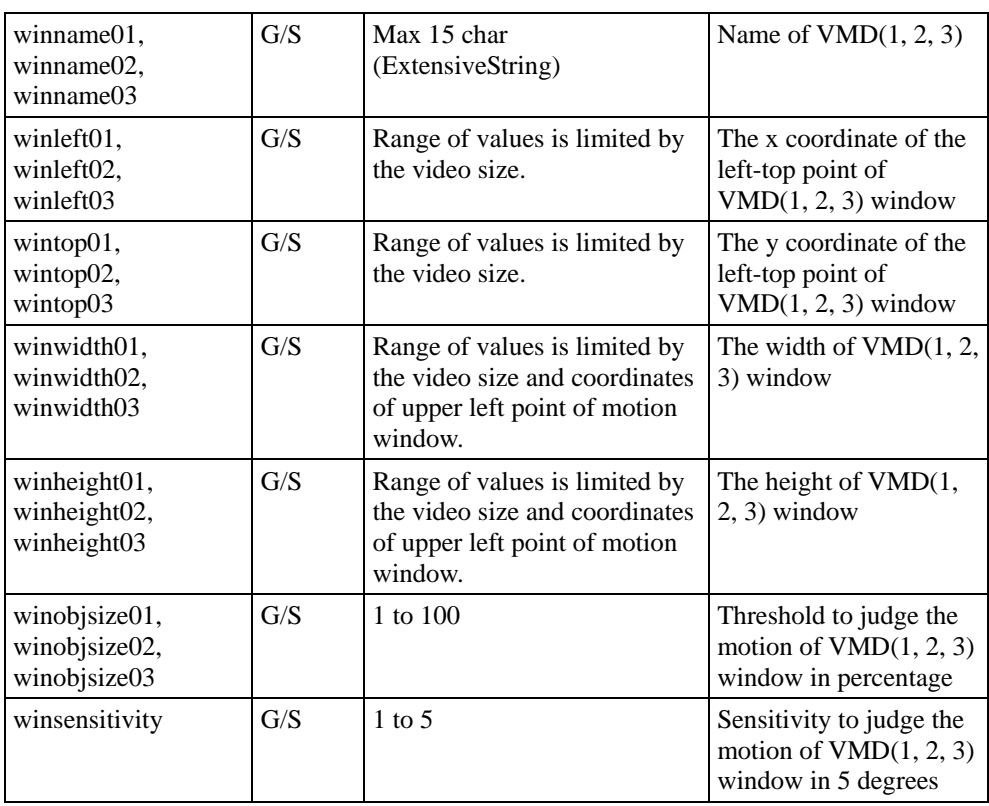

**Note: In this section, all "triggerdo2\_xx" are only for the VPort 351.** 

## camctrl

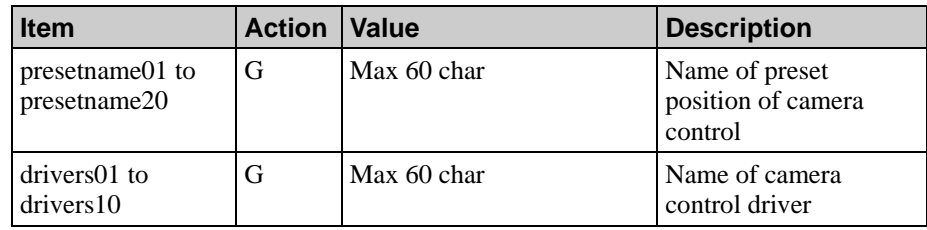

**Note: This section is for the VPort 351 and VPort 251.** 

<span id="page-22-0"></span>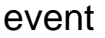

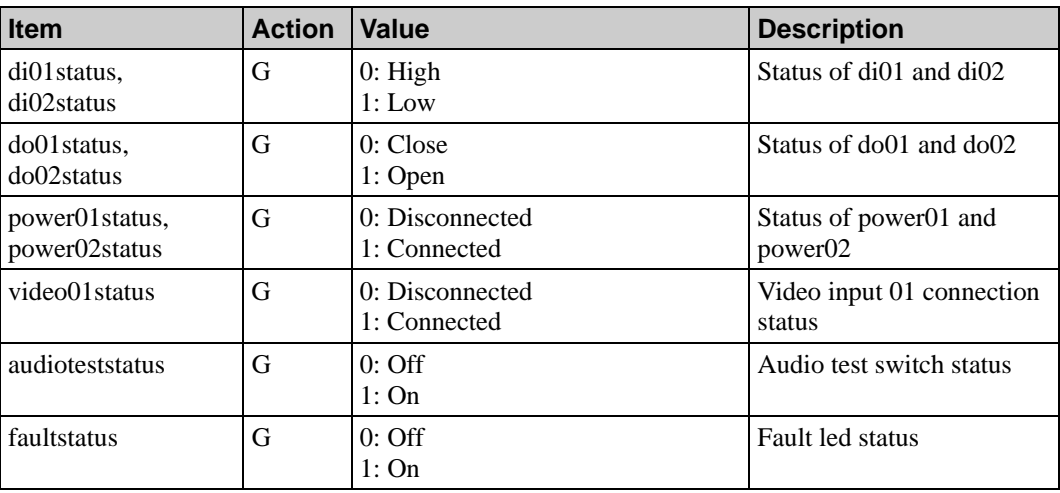

# **PTZ Control CGI URL syntax and parameters**

PTZ Control CGIs are used to control the PTZ action of cameras or devices. The CGIs are organized in function-related directories under the moxa-cgi directory and followed by one of two actions: *setptzctrl* and *setpreset*. The file extension of the CGI is required. The first parameter is "move". It indicates the command of this request. The next parameter is "item"; note that "item" must be written exactly the same as shown in this document.

**Note: This section is for the VPort 351 and VPort 251.** 

## **Syntax:**

http://<*servername*>/moxa-cgi/<action>.cgi?move=<value>&[<item>=<*value*>[&<item>=<*value*  $>$ ...]]

## **Example:**

http://videoserver.moxanet.net/moxa-cgi/setpreset.cgi?move=clearpreset&presetindex=6

### **Method:**

GET/POST

## **Response:**

HTTP/1.0 200 OK\r\n

 $\ln$ 

If the parameter of the CGI command includes an invalid value, the server will modify the invalid setting to a reasonable value.

## <span id="page-23-0"></span>setptzctrl

This function is used to control the PTZ movement. PTZ movement includes *up, down, left, right, upleft, upright, downleft, downright, gopreset, home, sethome* (set current position as home tag), *zoomspeed, zout, zin, focusnear, focusfar, autofocus, irisclose, autoiris, irisopen, stop* (stop all action), *pstop* (pan stop), *tstop* (tilt stop), *fstop* (focus stop), *zstop* (zoom stop), *irisstop* (iris stop), *osdon, osdoff, osdup, osddown, osdleft, osdright, wiperon, wiperoff, washon and washoff*. For different movements, the value of "move" and validate parameters are different. The detailed description is classified by the "move" value and is listed as follows.

## **Example:**

[http://videoserver.moxanet.net/moxa-cgi/setptzctrl.cgi?move=up&speedtilt=3](http://videoserver.moxanet.net/moxa-cgi/setPTZCtrl.cgi?move=Up&speedtilt=3) 

## up / down

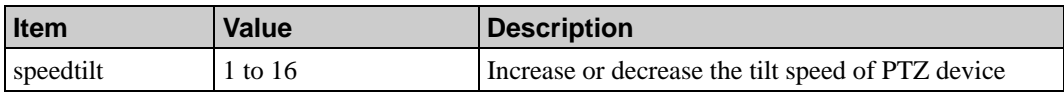

## left / right

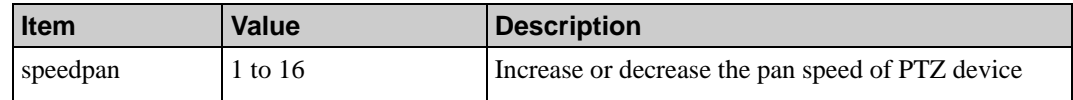

## upleft / upright

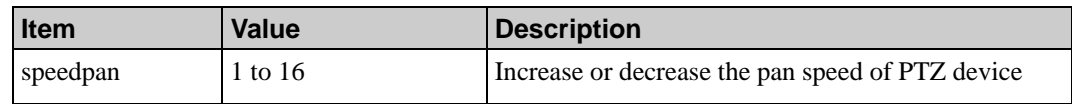

## downleft / downright

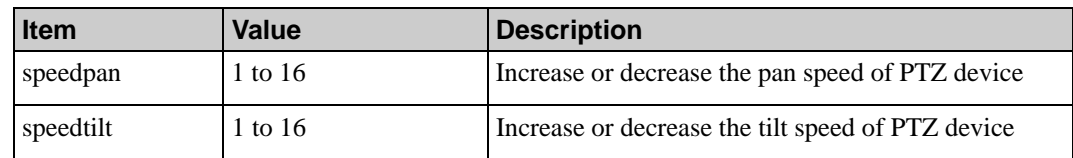

## zin / zout

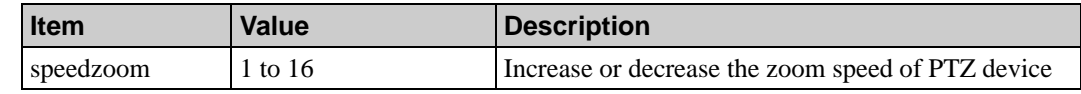

## zoomspeed

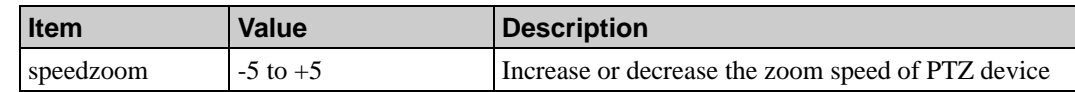

## <span id="page-24-0"></span>gopreset

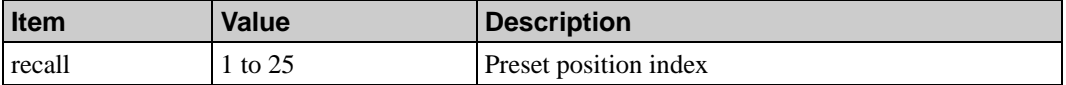

**home / sethome / focusnear / focusfar / autofocus / irisclose / irisopen / autoiris / stop / pstop / tstop / zstop / fstop / irisstop / osdon / osdoff / osdup / osddown / osdleft / osdright / wiperon / wiperoff / washon / washoff** 

These "move" values do not have "item" parameters.

## setpreset

This function is used to control the preset tag of the PTZ movement. There are three "move" values, *clearpreset*, *addpreset*, and *gopreset*. *addpreset* is used to add the current PTZ position to a preset tag. *clearpreset* is used to remove a preset tag. *gopreset* is used to move the PTZ device to a preset position.

### **Example:**

<http://videoserver.moxanet.net/moxa-cgi/setpreset.cgi?move=gopreset&presetindex=3>

## addpreset

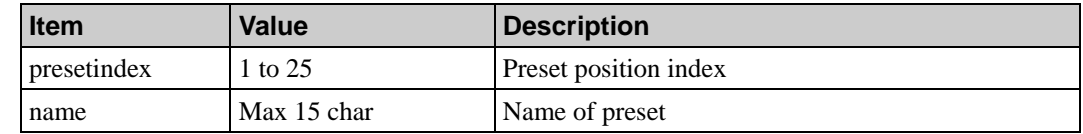

## clearpreset / addpreset / gopreset

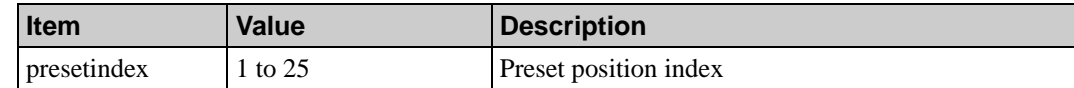

# <span id="page-25-0"></span>**Remove PTZ Driver CGI URL**

The Remove PTZ driver CGI is used to remove the customer uploaded PTZ driver. This CGI is organized in function-related directories under the moxa-cgi directory and followed by "removeptzdriver.cgi". The only parameter is "index" and its value specifies which camera driver is to be removed.

**Note: This section is for the VPort 351 and VPort 251.** 

### **Syntax:**

http://<*servername*>/moxa-cgi/removeptzdriver.cgi?index=<value>

### **Example:**

http://videoserver.moxanet.net/moxa-cgi/removeptzdriver.cgi?index=6

#### **Method:**

GET/POST

### **Response:**

HTTP/1.0 200 OK\r\n  $\ln$ 

## **Reboot CGI URL**

The Reboot CGI is used to reboot Moxa video devices. This CGI is organized in function-related directories under the moxa-cgi directory and followed by "reboot.cgi".

## **Syntax:**

http://<*servername*>/moxa-cgi/reboot.cgi

## **Example:**

http://videoserver.moxanet.net/moxa-cgi/reboot.cgi

### **Method:**

GET/POST

#### **Response:**

HTTP/1.0 200 OK\r\n  $\ln$ 

# <span id="page-26-0"></span>**Get I/O Status CGI URL**

 The get I/O status CGI is used to get the LED status on the front panel of the VPort 351. This CGI is organized in function-related directories under the moxa-cgi directory and followed by "getiostatus.cgi".

### **Syntax:**

http://<servername>/moxa-cgi/getiostatus.cgi

#### **Example:**

http://videoserver.moxanet.net/moxa-cgi/getiostatus.cgi

#### **Method:**

GET/POST

### **Response:**

HTTP/1.0 200 OK\r\n Server: MOXA VPort 351\r\n Cache-Control: no-cache\r\n Content-Length: 49\r\n  $\ln$ VIDEO=3 AUDIO=3 PTZ=0 PW1=3 PW2=0 FAULT=2 SYS=1\n

There are 2 statuses for VIDEO Item:

0: Video Loss.

3: Video Connected.

There are 2 statuses for AUDIO Item:

0: Normal mode.

3: Audio test mode on.

There are 2 statuses for PTZ Item:

0: No data transferring.

3: Data transferring.

There are 2 statuses for PW1 and PW2 Items:

0: Power Disconnected.

3: Power Connected.

There are 2 statuses for FAULT Items:

 0: No error occurred. If power fail and network disconnect alarm were disabled, FAULT Status will be always 0.

2: Errors occurred, if power fail or network disconnect alarm were enabled.

There are 2 statuses for SYS Items:

1: System ready.

0.1: Firmware upgrading. SYS will be interlaced in 0 and 1.

# <span id="page-27-0"></span>**System Information CGI URL**

The System information CGI is used to get the system information of Moxa video devices. This CGI is organized in function-related directories under the moxa-cgi directory and followed by "systeminfo.cgi".

## **Syntax:**

http://<*servername*>/moxa-cgi/systeminfo.cgi

### **Example:**

http://videoserver.moxanet.net/moxa-cgi/systeminfo.cgi

#### **Method:**

GET/POST

### **Response:**

HTTP/1.0 200 OK\r\n Content-Type: text/plain\r\n  $\ln$ Model=VPort 351\n HostName=Video Encoder\n RTSPPort=554\n CameraNumber=1\n UartNumber=1\n DINumber=2\n DONumber=2\n VideoCodec=MP4V,MJPG\n AudioCodec=PCMU\n FirmwareVersion=2.0\n MotionDetectionMethod=3\n StreamingSupport=1,[1,1,(1,3,2)]\n StreamingNowCodec=1,[1,1,(1,1)]\n MagicCode=00008001

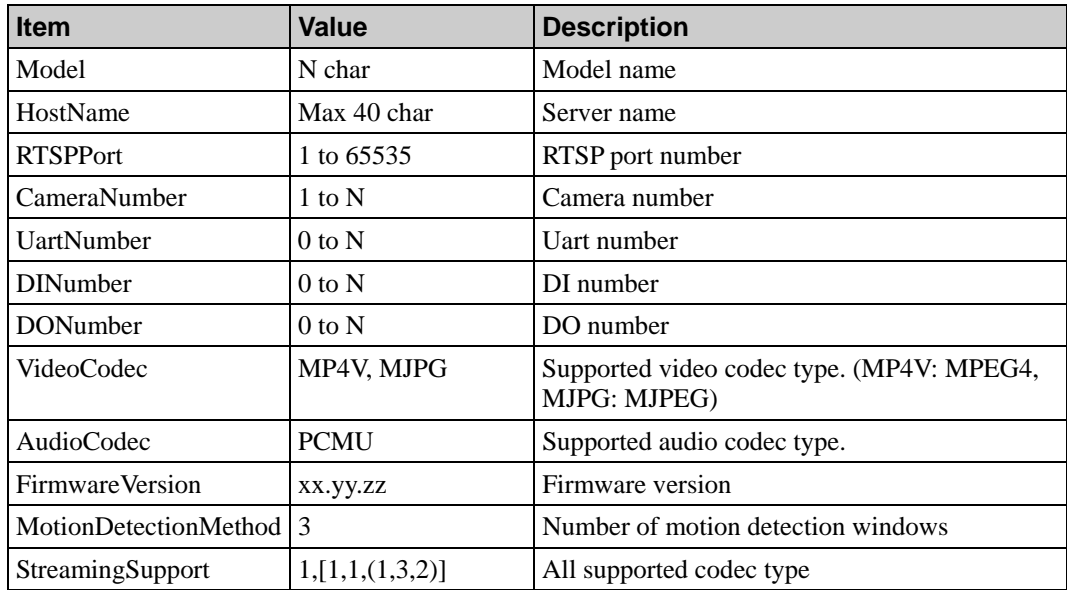

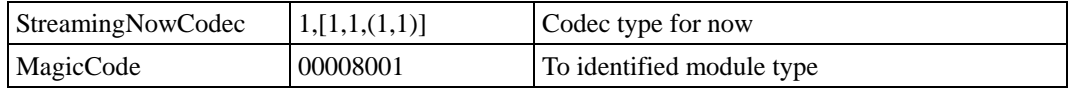

### **Syntax:**

**StreamingSupport:** Channels,

 [Channel1,Streams,(S1,Codectype,Mode),(S2,CodecType,Mode)…],[Channel2,Streams,(S1,Code ctype,Mode),(S2,CodecType,Mode)…],………

Channels:

video input numbers for Moxa video device.

Streams:

video stream numbers for one video input.

#### Mode:

1. Inclusive mode, Dual stream

2. Exclusive mode, Single stream

Codectype (this value can be ORed for supporting multiple codec types):

- 1. MPEG4
- 2. MJPEG

Channel(n):

Settings for nth channel.

 $S(n)$ :

Settings for nth stream.

#### **StreamingNowCodec:**

#### Channels,

 [Channel1,Streams,(S1,Codectype),(S2,CodecType)…],[Channel2,Streams,(S1,Codectype),(S2,Co decType)…],…….

#### Channels:

video input numbers in video device.

### Streams:

video stream numbers for one video input.

Codectype (this value can be ORed for supporting multiple codec types):

1. MPEG4

2. MJPEG

Channel(n):

Settings for nth channel.

### $S(n)$ :

Settings for nth stream for channel.

#### <span id="page-29-0"></span>**Examples:**

#### **Example 1:**

 **StreamingSupport** =1,[1,1,(1,3,2)]

 There is only one video input channel. Channel can only output one video stream. Stream1 can only provide MPEG4 or MJPEG stream at the same time.

#### **Example 2:**

 **StreamingSupport** =2,[1,2,(1,2,1),(2,3,1)],[2,1,(1,3,2)]

There are two video input channels.

 First channel provides two different streams. Stream1 can only support MJPEG stream. Stream2 can provide MJPEG and MPEG4 at the same time.

 Second channel provides one video stream. This stream can only provide MJPEG or MPEG4 stream at the same time.

#### **Example 3:**

 **StreamingNowCodec** =1,[1,1,(1,1)]

 There is one video input channel. This input channel only provides one stream and the stream codec type is MPEG4.

#### **Example 4:**

**StreamingNowCodec** = 1, [1, 1, (1, 2)]

 There is one video input channel. This input channel only provides one stream and the stream codec type is MJPEG.

## **MJPEG Mode Media Stream CGI URL**

The MJPEG mode media stream CGI is used to get the audio/video stream from Moxa video devices in MJPEG mode. This CGI is organized in function-related directories under the moxa-cgi directory and followed by one of two media: *mjpeg* and *pcmu*. The file extension of the CGI is required. There are two parameters: "channel" and "stream". The "stream" value indicates which channel is selected to provide the media stream.

#### **Syntax:**

http://<*servername*>/moxa-cgi/<media>.cgi?channel=<value>&stream=<value>

#### **Example:**

http://videoserver.moxanet.net/moxa-cgi/mjpeg.cgi?channel=1&stream=1

#### **Method:**

#### **GET**

In the request header, "media" (*mjpeg* or *pcmu*) means which media is requested and "value" means which channel is selected to provide the media stream. The "x-sessioncookie" item is used to associate which streams of audio and video are from the same request. It is not required. When the request header doesn't contain the "x-sessioncookie" item, it means this request is a new request. The Moxa video server will produce a new session ID in the "x-sessioncookie" of the response message. When the request header contains the "x-sessioncookie" item, it means this request needs to be associated with another request with the same session ID. "sessionID" is a character string and its maximize size is 256 characters.

### <span id="page-30-0"></span>**Request Header:**

```
GET /moxa-cgi/<media>.cgi?channel=<value>&stream=<value> HTTP/1.0\r\n 
x-sessioncookie: <sessionID>\r\n 
\ln
```
The response message contains the response header and bodies. The response header contains the formal http responses, "boundary" and "x-sessioncookie". "boundary" is the boundary for every response body. "x-sessioncookie" is the session ID of this request. "randomstring" and "sessionID" are character strings and their maximize size is 256 characters.

The response body contains "--<randomstring>", "Content-Type", "Content-Length" and "media data". "--<randomstring>" is the boundary of the response body. "Content-Type" is the media data type, "image/jpeg" is for video, and "audio/basic" is for audio. "Content-Length" is the size of the media data. "media data" is the media bit-stream.

#### **Response:**

HTTP/1.1 200 OK\r\n Content-Type: multipart/x-mixed-replace;boundary=<randomstring>\r\n x-sessioncookie: <sessionID>\r\n  $\ln$ --<randomstring>\r\n Content-Type:  $\langle$ media type $>\rangle$ r $\langle$ n Content-Length: <length>\r\n  $\ln$ <media data>\r\n --<randomstring>\r\n Content-Type:  $\langle$ media type $>\rangle$ r $\langle$ n Content-Length: <length>\r\n  $\ln$ <media data>\r\n

## **Get Snapshot CGI URL**

The Get Snapshot CGI is used to get one JPEG snapshot from Moxa video devices. The time period between two "get snapshot" CGI commands should not be less than one second. This CGI is organized in function-related directories under the moxa-cgi directory, and followed by "getsnapshot.cgi".

### **Syntax:**

http://<*servername*>/moxa-cgi/getsnapshot.cgi

## **Example:**

http://videoserver.moxanet.net/moxa-cgi/getsnapshot.cgi

### **Method:**

**GET** 

### **Request Header:**

GET /moxa-cgi/getsnapshot.cgi HTTP/1.0\r\n  $\ln$ 

### <span id="page-31-0"></span>**Response:**

HTTP/1.1 200 OK\r\n Server: <Hostname>\r\n Pragma: no-cache\r\n Content-Type: image/jpeg\r\n Content-Length: <Image Length>\r\n  $\ln$ : 100 minutes : 100 minutes : 100 minutes <Image Data> : 100 minutes : 100 minutes

# **Sending Commands to Serial Port**

This CGI applies to the attached serial port device including supported PTZ cameras or non-supported custom camera. Note that the serial port settings of custom cameras must be correctly defined in "Camera Control".

**Note: This section is for the VPort 351 and VPort 251.** 

### **Syntax:**

: 100 minutes

http://<servername>/moxa-cgi/senddata.cgi?data=<Hex Data String>

### **Example:**

http://videoserver.moxanet.net/moxa-cgi/senddata.cgi?data=01020304,,,ABCDEF

This hyperlink will inform Video Server to send out binary format commands to serial port with "0x01,0x02, 0x03,0x04" followed by "0xAB,0xCD,0xEF". Each comma separates the commands by 250msec. Data length must less than 240 characters and command length must be even.

## **Method:**

**GET** 

#### **Request Header:**

GET /moxa-cgi/senddata.cgi?data=<HEX Data String> HTTP/1.0\r\n  $\ln$ 

### **Response:**

Send OK

HTTP/1.1 200 OK\r\n Server: <Hostname>\r\n Pragma: no-cache\r\n Cache-control: no-cache\r\n  $\ln$ ok\r\n

## <span id="page-32-0"></span>**Data Length Error**

HTTP/1.1 200 OK\r\n

Server: <Hostname>\r\n

Pragma: no-cache\r\n

Cache-control: no-cache\r\n

 $\ln$ 

data length error\r\n

## **How to Connect to the VPort Server**

If you want to connect to the VPort351, you must follow these steps:

#### **a) Get Codec Type**

#### **b) Send Request**

http://Server\_Address/moxa-cgi/getparam.cgi?video\_codectye&rtsp udpaccessname&rtsp\_rtspport

### **c) Get Response**

HTTP/1.0 200 OK\r\n Content-Type: text/plain\r\n  $\ln$ video  $codectype=1, [1,1,(1,1)]$ rtsp\_udpaccessname=udpstream rtsp\_rtspport=554

In this case, the video server has one channel, one stream, and the codec type is MPEG4. You will need to connect to the video server using RTSP, as shown in the following URL:

 rtsp://Server\_Address:554/udpstream\_ch1\_stream1\_mp4v or default URL:

## rtsp://ServerIP:554/udpstream

If the video\_codectype is "1,[1,1,(1,2)]", then the video server has one channel ,one stream, and the codec type is MJPEG. You must use the method described in the "MJPEG Mode Media Stream CGI URL" section to connect to the video server.